**Plug-in Reference**

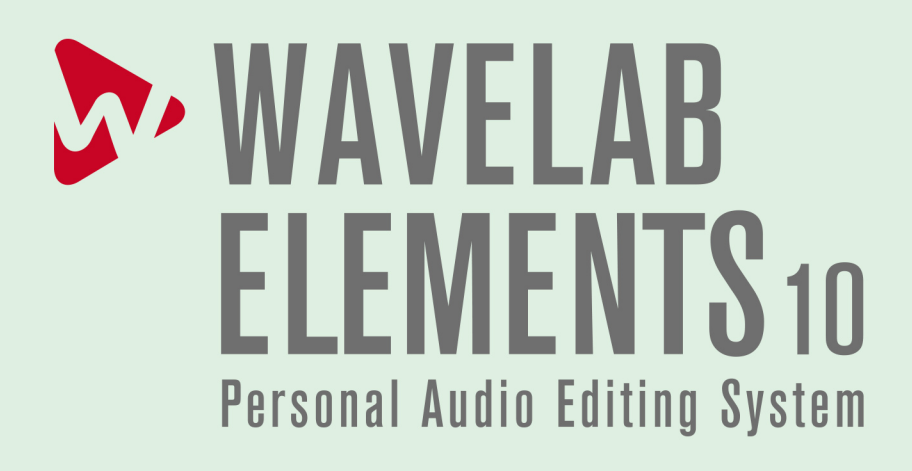

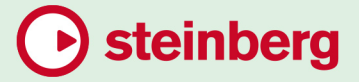

Cristina Bachmann, Heiko Bischoff, Lillie Harris, Christina Kaboth, Insa Mingers, Matthias Obrecht, Sabine Pfeifer, Benjamin Schütte, Marita Sladek

This PDF provides improved access for vision-impaired users. Please note that due to the complexity and number of images in this document, it is not possible to include text descriptions of images.

The information in this document is subject to change without notice and does not represent a commitment on the part of Steinberg Media Technologies GmbH. The software described by this document is subject to a License Agreement and may not be copied to other media except as specifically allowed in the License Agreement. No part of this publication may be copied, reproduced, or otherwise transmitted or recorded, for any purpose, without prior written permission by Steinberg Media Technologies GmbH. Registered licensees of the product described herein may print one copy of this document for their personal use.

All product and company names are ™ or ® trademarks of their respective owners. For more information, please visit www.steinberg.net/trademarks.

© Steinberg Media Technologies GmbH, 2019.

All rights reserved.

WaveLab Elements\_10.0.0\_en-US\_2019-10-15

# **Table of Contents**

# **WaveLab-specific Plug-ins**

- Resampler<br>4 Ducker
- Ducker<br>5 Leveler
- Leveler<br>6 Masterl
- MasterRig
- Peak Master<br>19 RestoreRig
- RestoreRig<br>23 Silence
- Silence<br>23 Stereo I
- Stereo Expander

# **Steinberg VST 3 Plug-ins**

- AutoPan
- Brickwall Limiter<br>26 Channel Extracto
- Channel Extractor
- Chorus
- Compressor<br>29 Distortion
- Distortion<br>30 Gate
- Gate<br>31 Limit
- Limiter
- MonoDelay
- RoomWorks SE
- StereoDelay
- StereoEnhancer<br>35 StudioEO
- StudioEQ<br>37 Tube Com
- Tube Compressor<br>39 VSTDvnamics
- **VSTDynamics**
- **Legacy Plug-ins**
- **Dithering Plug-ins**
- Internal Dithering
- **Index**

# <span id="page-3-0"></span>**WaveLab-specific Plug-ins**

WaveLab-specific plug-ins use the plug-in format of WaveLab, and cannot be used with other applications.

- WaveLab-specific plug-ins can only be used in the Master Section. However, some WaveLab effects are also included as VST plug-ins, available as track or clip effects in audio montages.
- You can specify which plug-ins should be available on the **Effects** pane and the **Final Effect/Dithering** pane of the **Master Section** by using the **Plug-in Settings** dialog.

# **Resampler**

This plug-in is a professional sample rate converter providing exceptional transparency and preservation of the frequency content. It is only available in the **Master Section**.

#### **NOTE**

This plug-in is very CPU consuming, especially in high quality modes.

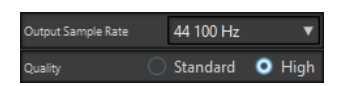

#### **Output Sample Rate**

Defines the output sample rate while the input sample rate is determined by the sample rate of the active audio file or audio montage.

### **Quality**

Defines the quality of the algorithm that is used (**Standard** or **High**).

# **Ducker**

This plug-in lets you control (modulate) the volume of clips placed on a track with the signal of one or more clips placed on the next adjacent track below it. The **Ducker** plug-in can only be used as a clip effect in the audio montage.

It uses the **Route to** options that can be found on the **Track** menu. You can use mono or stereo tracks for both the modulating and the upper track.

<span id="page-4-0"></span>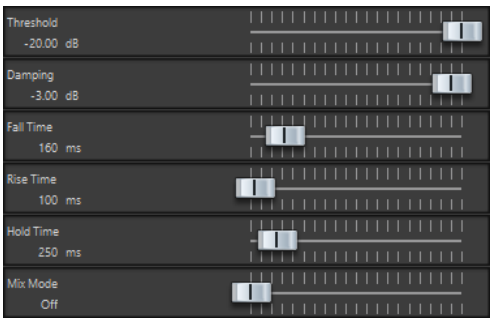

## **Threshold**

Sets the loudness threshold that triggers the **Ducker**. Clips on the modulator track with levels above the threshold will cause the level of a clip on the upper track to be lowered.

# **Damping**

Sets the amount of level reduction that is applied to the clip on the upper track.

# **Fall Time**

Sets the time it takes for the level to change from 0 dB to the set damping level.

#### **Hold Time**

When the modulating signal falls below the set threshold, this setting determines how long the level will stay reduced before it starts rising to normal level again.

#### **Rise Time**

Sets the time after which the reduced level rises to the normal level when the modulating signal falls below the set threshold (after the **Hold Time**).

#### **Mix Mode**

If this is activated, the **Ducker** outputs a mix of the two tracks. This is only useful if the **Route to Upper Track Only** option has been activated for the modulating track. Then this feature can be used for processing several clips through the same plug-in chain if more plug-ins have been assigned after the **Ducker** on the upper track. Note that the mixed output is controlled by the upper track. If this is not playing a clip, both of the tracks will be silent.

# **Leveler**

This plug-in is useful for correcting an imbalance or adjusting levels between stereo channels, or for mixing down to mono.

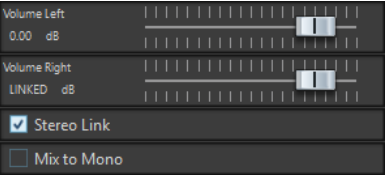

### **Volume Left/Volume Right (-48 dB to 12 dB)**

Governs how much of the signal is included in the left and/or right channel of the output bus.

### **Stereo Link**

If this option is activated, **Volume Right** delivers the gain that is set for **Volume Left**.

### **Mix to Mono**

If this option is activated, a mono mix of the stereo channels is delivered to the output bus.

# <span id="page-5-0"></span>**MasterRig**

**MasterRig** allows you to master audio material in an intuitive and creative way. It offers highclass sound quality, accuracy, flexibility, and control.

# **Main Layout**

# **Module Chain**

The module chain contains the mastering modules. You can add up to 5 modules.

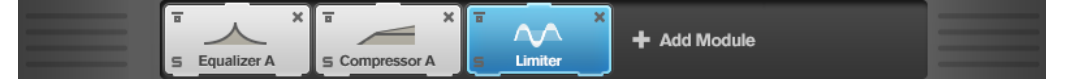

The following settings are available for each module:

#### **Bypass**

Bypasses the module. This allows you to compare the sound of the unprocessed signal to that of the processed signal.

#### **Solo**

Solos the module. Only one module can be soloed at a time.

### **Remove**

Removes the module from the module chain.

# **Spectrum Display**

The spectrum display in the upper half of the panel is where you set the width of the frequency bands. The vertical value scale to the left shows the gain level of each frequency band. The horizontal scale shows the frequency range.

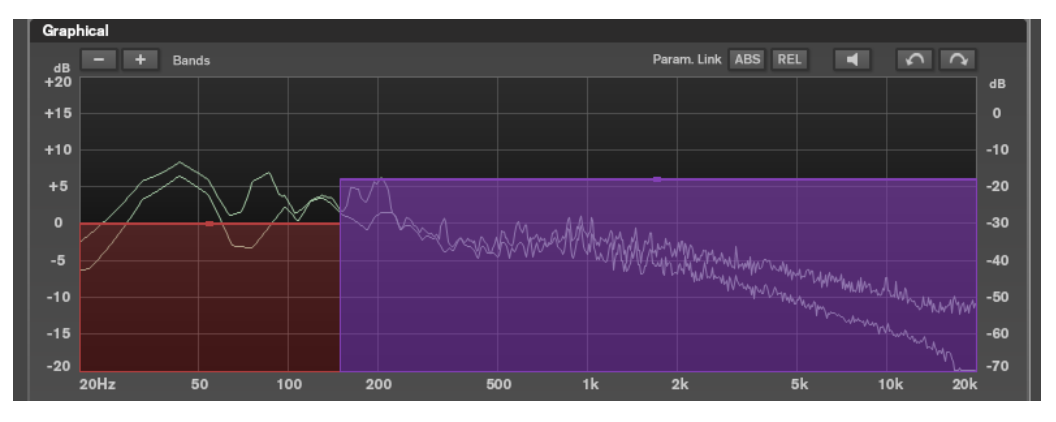

- To define the frequency range of the different frequency bands, use the handles at the sides of each frequency band.
- To attenuate or boost the output level of each frequency band by  $\pm 15$  dB, use the handles on top of each frequency band.

# <span id="page-6-0"></span>**Settings**

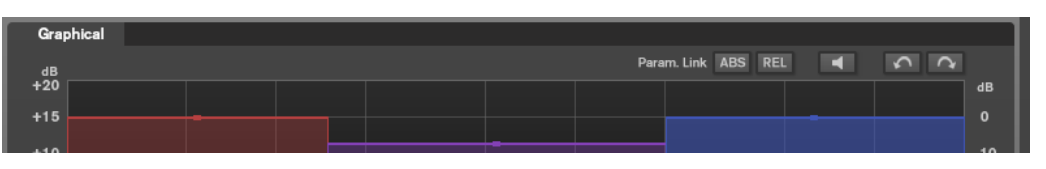

# **Parameter Linking**

Links the parameters of the same type in all bands in a module. This allows you to edit parameter values of all bands in a module simultaneously. Two link modes are available: **Absolute** and **Relative**.

- If **Absolute Mode** is activated and you edit a parameter value in one band, the corresponding parameter values in the other bands are set to the same value.
- If **Relative Mode** is activated and you edit a parameter value in one band, the corresponding parameter values in the other bands keep their relation.

#### **Auto Listen for Filters**

If this option is activated and you edit a parameter of a module, the corresponding filter or band is soloed. This allows you to locate unwanted frequencies in your audio and helps you to focus on a particular band or filter. Once you stop editing the parameter, **Solo** is deactivated.

#### **Undo/Redo**

Undoes/Redoes the last operation.

# **Input/Output Meter**

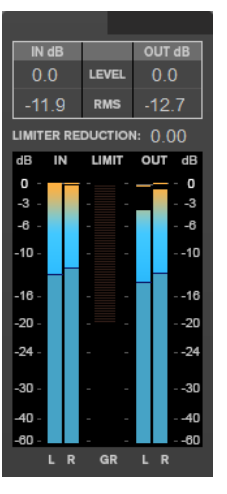

The input/output meter provides a combined peak level, with peak-hold functionality and RMS meter. Between the meters for input and output is the gain reduction meter for the **Limiter**.

The maximum values for input/output peak level, RMS, and gain reduction are displayed above the meter display. To reset all maximum values, click any of the values.

# **Modules**

Modules allow you to create a mastering chain. Some modules can be used only once and some in two instances in the module chain. You can rearrange modules in the module chain to change the processing order.

- To add a module to the module chain, click **Add Module** in the modules section and click a module.
- To remove a module, click the corresponding **Remove** button.
- <span id="page-7-0"></span>● To bypass a module, click the corresponding **Bypass** button.
- To solo a module, click the corresponding **Solo** button.
- To change the order of the modules, drag a module to another position in the module chain.

# **Limiter**

The **Limiter** module makes sure that the output level never exceeds a set output level, to avoid clipping in following devices.

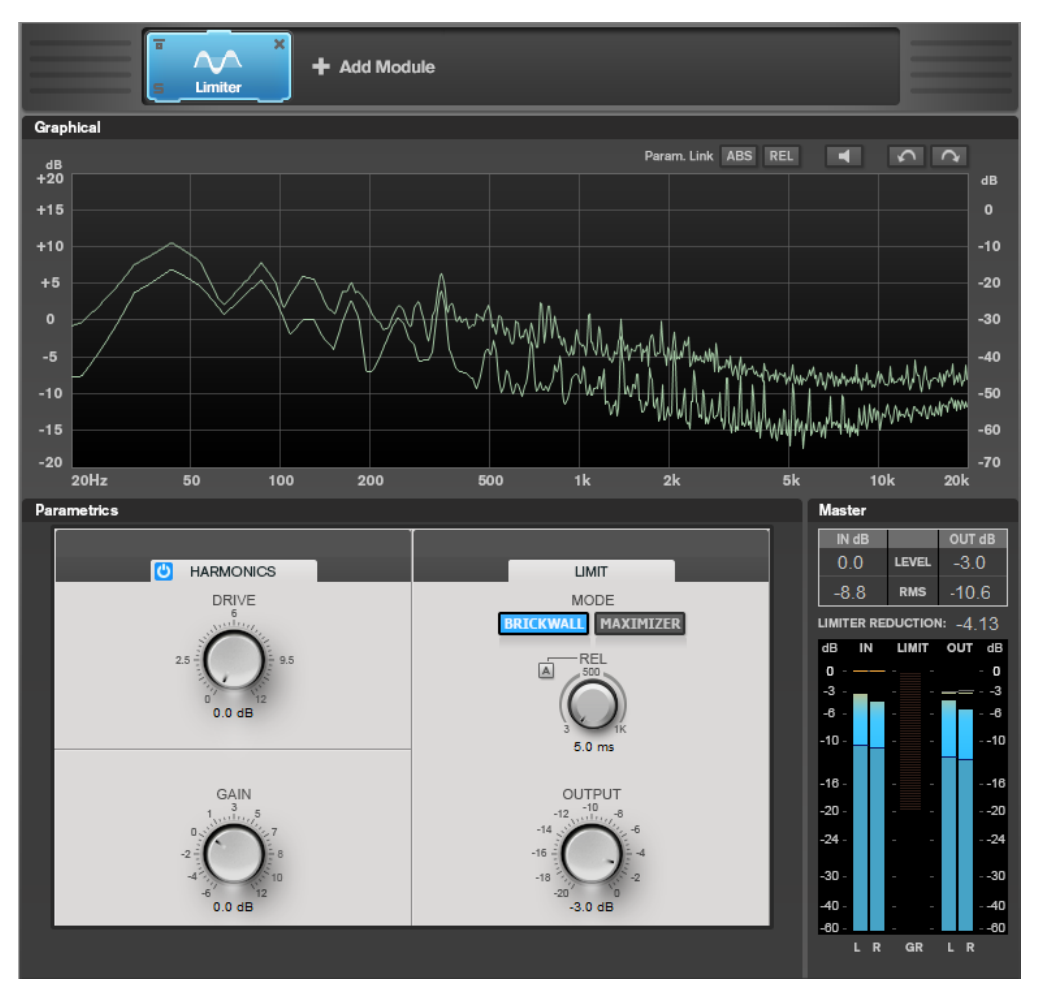

# **Band Settings**

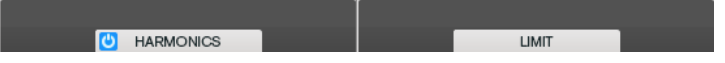

#### **On/Off**

Activates/Deactivates the corresponding section.

# **Harmonics**

If the **Harmonics** section is activated, the **Limiter** module starts limiting the signal softly. At the same time, harmonics are generated, adding a warm, tube-like characteristic to the audio material.

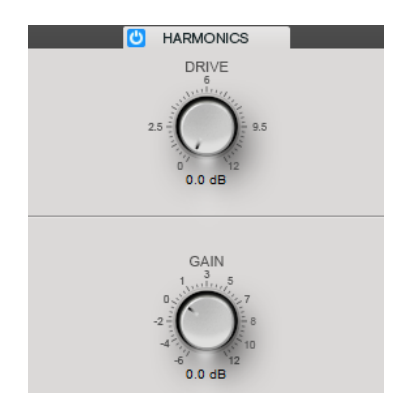

### **Drive**

Allows you to adjust the amount of gain boost for the signal to raise the amount of soft-clipping.

# **Gain**

Sets the amount of attenuation.

# **Brickwall**

Due to its fast attack time, **Brickwall Limiter** can reduce even short audio level peaks without creating audible artifacts. The limiting amount is displayed between the input and the output meter.

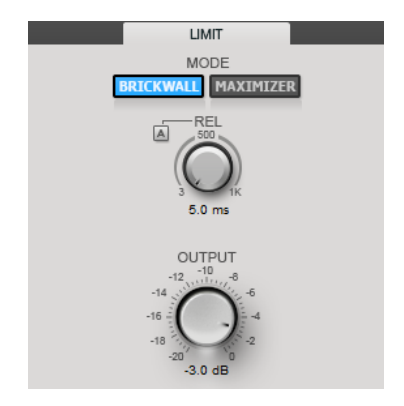

#### **Release**

Sets the time after which the gain returns to the original level when the signal drops below the threshold. If **Auto Release** is activated, the plug-in automatically finds the best release setting for the audio material.

### **Output**

Sets the output level.

# **Maximizer**

**Maximizer** raises the loudness of audio material without the risk of clipping. The limiting amount is displayed between the input and the output meter.

<span id="page-9-0"></span>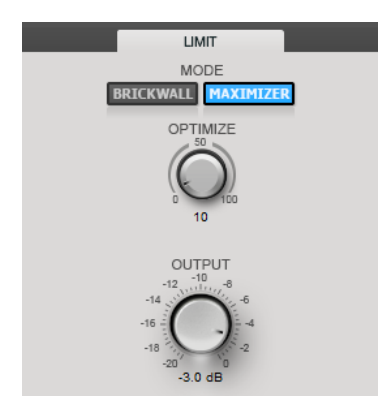

# **Optimize**

Determines the loudness of the signal.

# **Output**

Sets the output level.

# **Compressor**

The **Compressor** module allows a signal to be split into two frequency bands. You can specify the level, bandwidth, and compressor characteristics for each band.

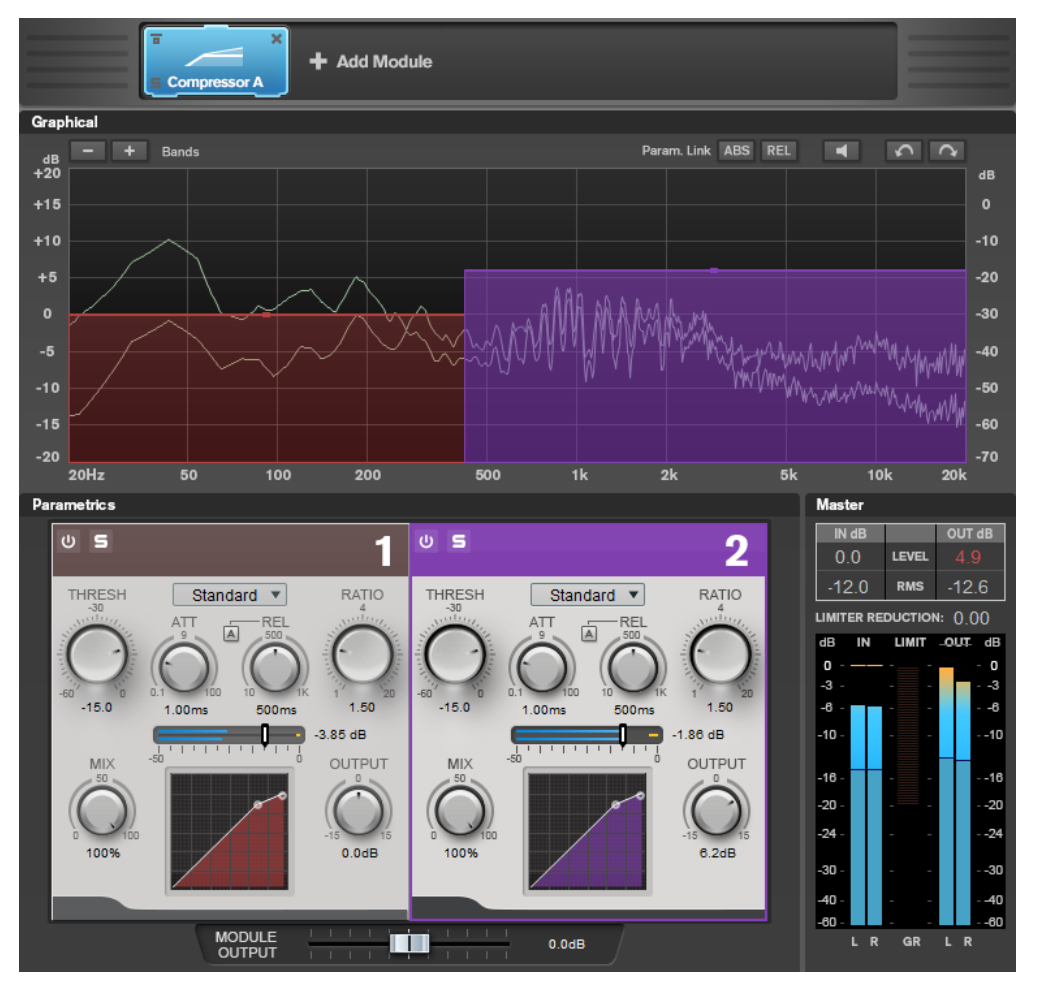

# **Band Settings**

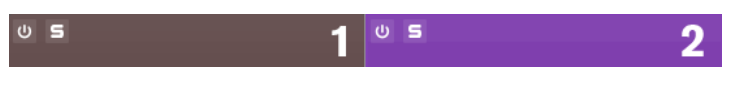

# **On/Off**

Activates/Deactivates the corresponding section.

# **Soloing Frequency Bands**

To solo a frequency band, activate the **S** button in each section. Only one band can be soloed at a time.

#### **Add/Remove Band**

Allow you to add and remove bands.

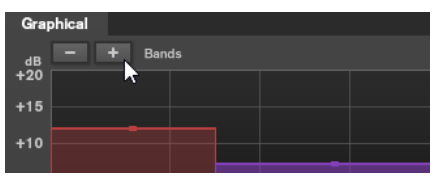

# **Standard**

Allows you to create smooth compression effects.

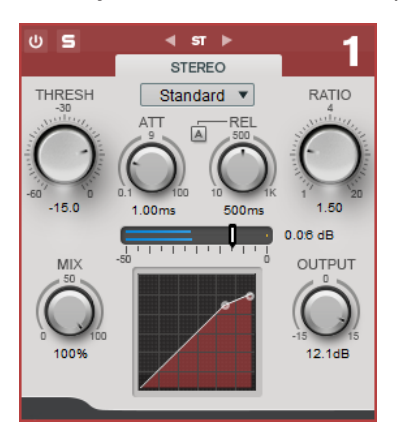

# **THRESH (-60 to 0 dB)**

Signal levels above the set threshold trigger the compressor.

# **ATT (0.1 to 100 ms)**

Determines how fast the compressor responds. If the attack time is long, more of the initial part of the signal passes through unprocessed.

#### **REL (10 to 1000 ms)**

Sets the time after which the gain returns to its original level. If **Auto Release** is activated, the plug-in automatically finds a suitable release setting for the audio.

#### **Ratio**

Sets the amount of gain reduction applied to signal above the set threshold.

**Mix**

Sets the level balance between the dry signal and the wet signal.

#### **Compressor curve display**

Graphically illustrates the compressor curve that is shaped according to the **Threshold** and **Ratio** parameter settings.

### <span id="page-11-0"></span>**Output**

Sets the output gain.

# **Tube**

This versatile compressor with integrated tube-simulation allows you to produce smooth and warm compression effects.

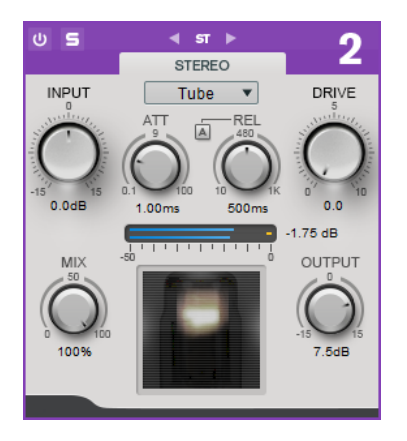

#### **Input**

In combination with the **Output** setting, this parameter determines the compression amount. The higher the input gain setting and the lower the output gain setting, the more compression is applied.

#### **ATT (0.1 to 100 ms)**

Determines how fast the compressor responds. If the attack time is long, more of the initial part of the signal passes through unprocessed.

# **REL (10 to 1000 ms)**

Sets the time after which the gain returns to its original level. If **Auto Release** is activated, the plug-in automatically finds the best release setting for the audio.

#### **Drive**

Controls the amount of tube saturation.

#### **Mix**

Sets the level balance between the dry signal and the wet signal.

#### **Output**

Sets the output gain.

# **Equalizer**

The **Equalizer** module is a high-quality 4-band parametric stereo equalizer with 4 fully parametric mid-range bands. The low band can act as either shelving filter, as peak filter (bandpass), or as cut filter (low-pass, band 1 only).

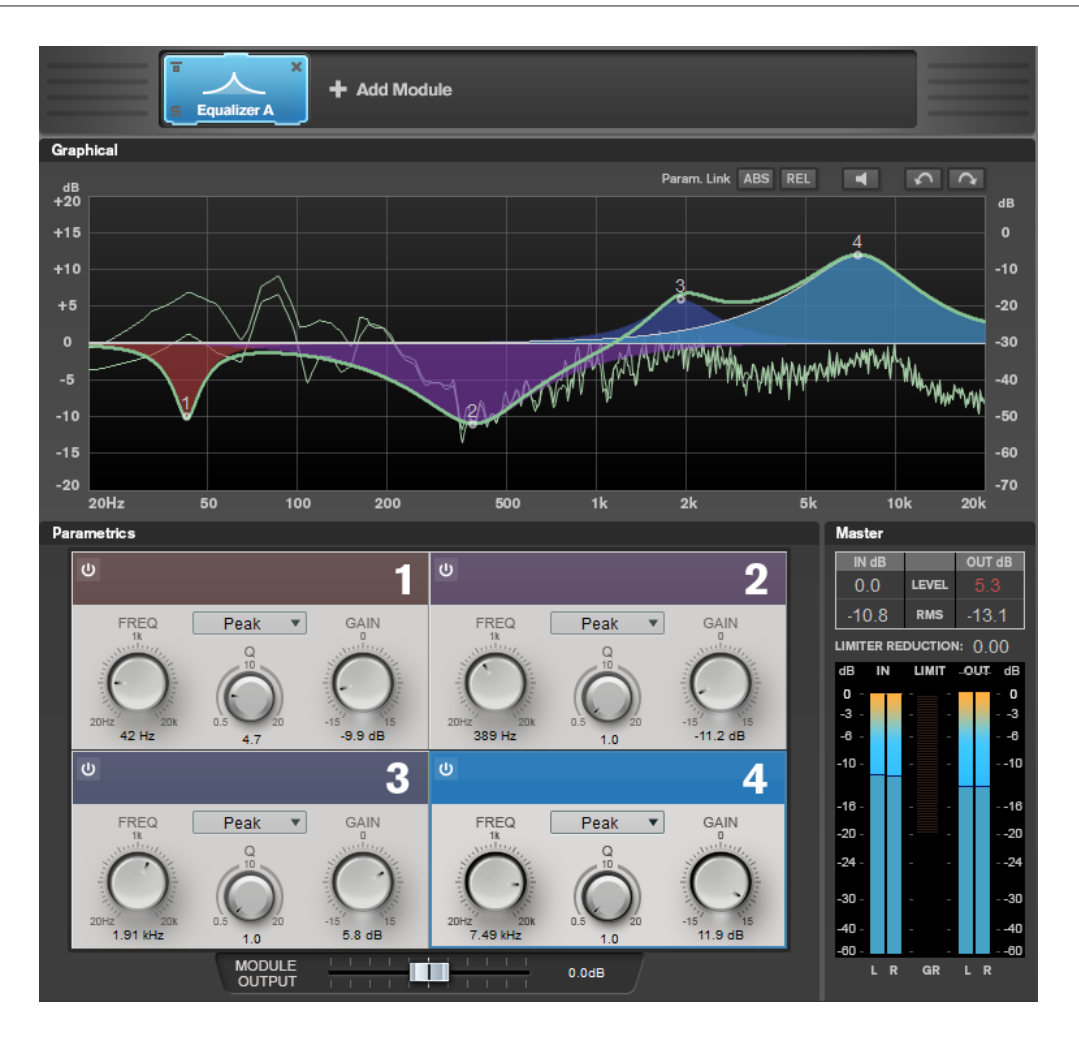

# **Band Settings**

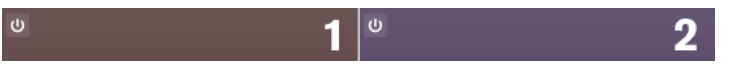

### **On/Off**

Activates/Deactivates the corresponding section.

#### **Linear Phase**

Activates/Deactivates linear phase mode for the corresponding band.

Linear phase mode avoids unwanted frequency dependent phase shifts of the audio signal that might occur with standard minimum phase equalizing.

## **NOTE**

- Linear phase mode leads to an increase in latency.
- In rare cases, for example, when using low cut filtering with a high slope for bass signals, also an unwanted pre-ringing effect may be audible.

# **Equalizer Section**

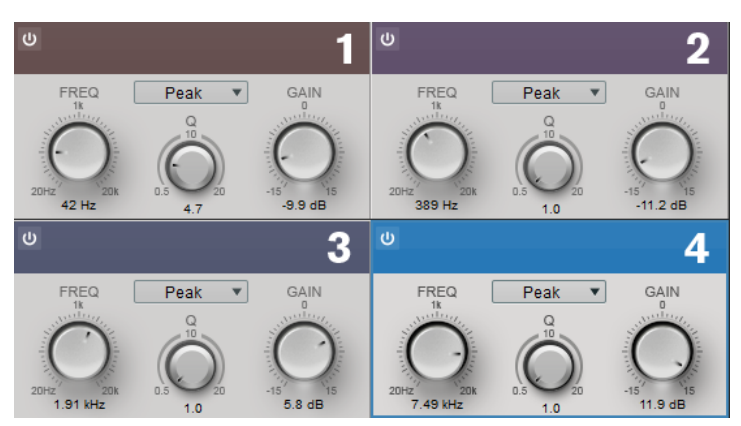

#### **Type**

You can choose between the EQ types **Low Shelf**, **Peak**, **High Shelf**, and **Notch**. For band 1, you can also select the types **Cut 12**, **Cut 24**, and **Cut 48**.

- **Low Shelf** boosts or attenuates frequencies below the cutoff frequency by the specified amount.
- **High Shelf** boosts or attenuates frequencies above the cutoff frequency by the specified amount.
- Peak boosts or attenuates frequencies at the set frequency value with a bell shaped filter.
- Notch boosts or attenuates frequencies at the set frequency value with a very narrow filter.
- **Cut** attenuates frequencies below the set frequency. You can choose between different slopes: 12 dB, 24 dB, or 48 dB per octave.

### **FREQ (20 to 20000 Hz)**

Sets the frequency of the corresponding band.

### **Q**

Controls the width of the corresponding band.

### **Gain (-15 to +15 dB)**

Sets the amount of attenuation/boost for the corresponding band.

# <span id="page-14-0"></span>**Saturator**

The **Saturator** module allows you to simulate the sound of analog tubes, and the saturation and compression effect when recording on analog tape machines.

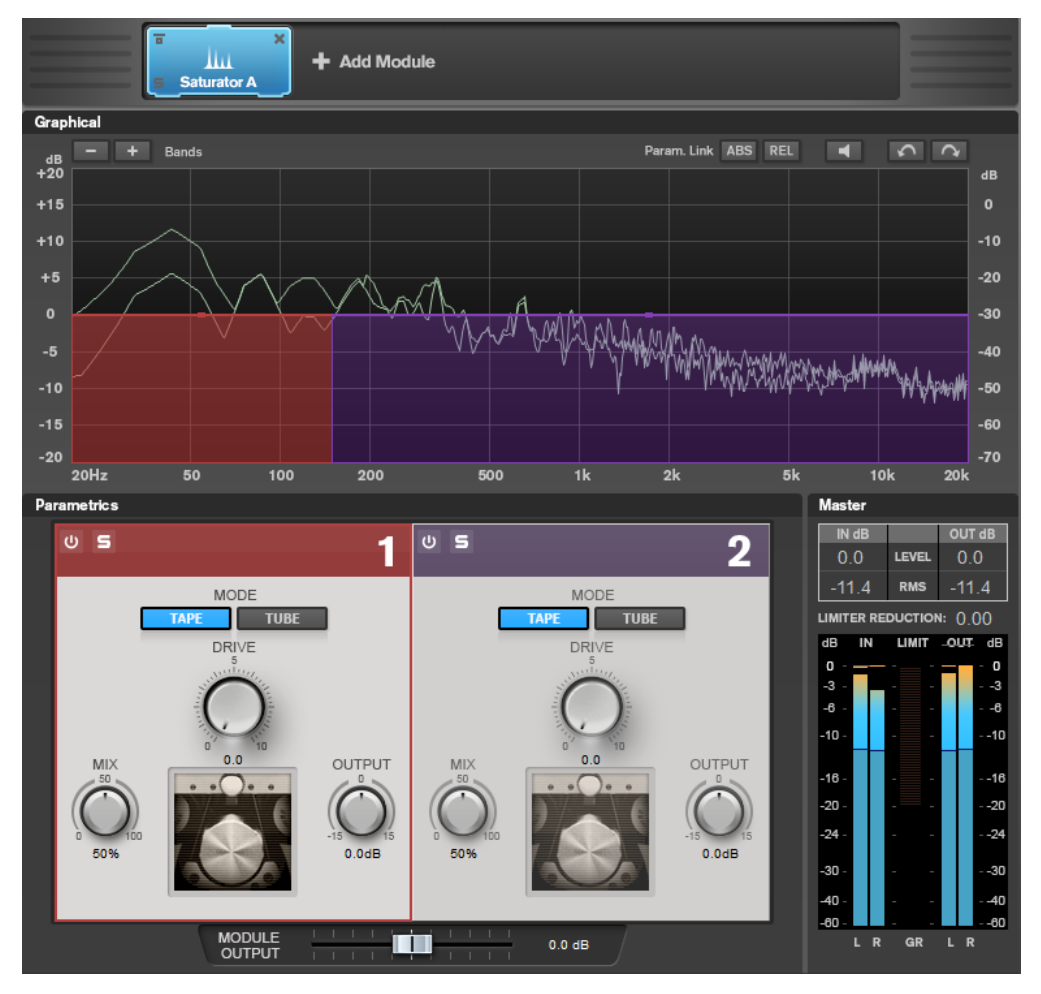

# **Band Settings**

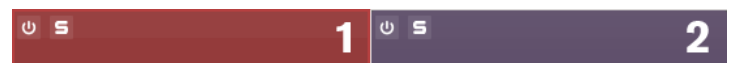

### **On/Off**

Activates/Deactivates the corresponding section.

## **Soloing Frequency Bands**

To solo a frequency band, activate the **S** button in each section. Only one band can be soloed at a time.

### **Add/Remove Band**

Allow you to add and remove bands.

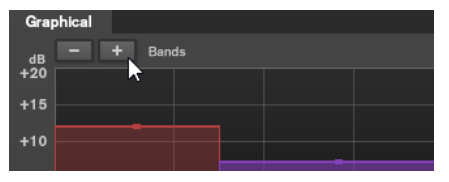

# <span id="page-15-0"></span>**Saturator Section**

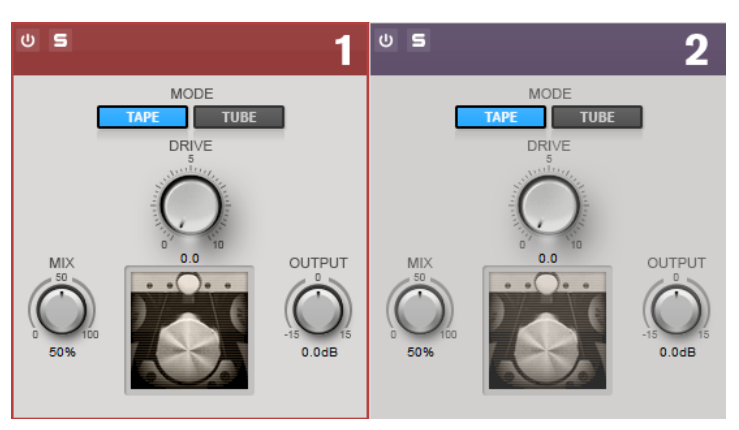

# **Tape/Tube**

Allows you to switch between tube saturation and tape saturation.

- Tube saturation simulates the saturation of analog tube compressors.
- Tape saturation simulates the saturation and compression effect of analog tape machine recordings.

# **Drive**

Controls the amount of saturation.

#### **Mix**

Sets the level balance between the dry signal and the wet signal.

## **Output**

Sets the output gain.

# **Imager**

The **Imager** module allows you to expand or reduce the stereo width of your audio in up to two bands. This way you can independently adjust the stereo image in defined frequency domains.

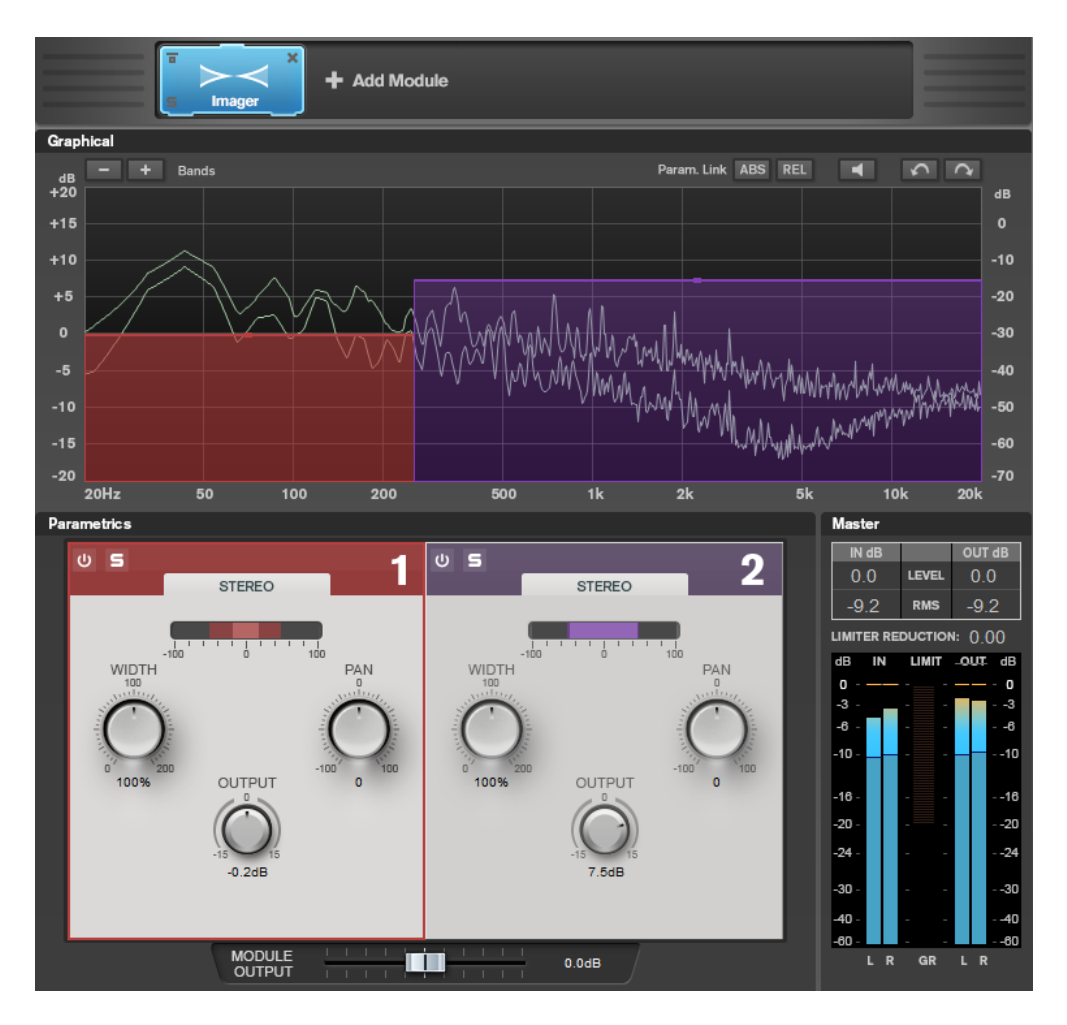

# **Band Settings**

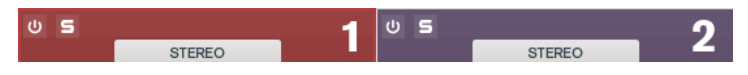

# **On/Off**

Activates/Deactivates the corresponding section.

# **Soloing Frequency Bands**

To solo a frequency band, activate the **S** button in each section. Only one band can be soloed at a time.

# **Add/Remove Band**

Allow you to add and remove bands.

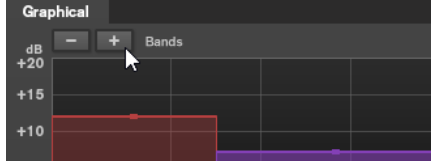

# <span id="page-17-0"></span>**Imager Section**

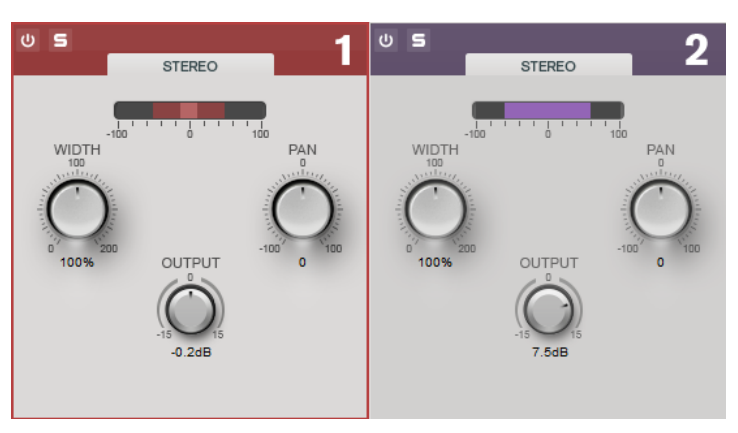

#### **Width**

Allows you to control the stereo width per band.

# **Pan**

Allows you to pan the signal left/right.

#### **Output**

Sets the output level for each band.

# **Peak Master**

This is a basic plug-in that minimizes peaks in your audio file, allowing a louder mix without clipping. It is useful in taming dynamic instruments.

It is primarily used as a brickwall limiter. For example, you can limit audio peaks without altering the rest of the audio signal. In this case, set **Input Gain** to 0 dB and **Out Ceiling** to 0 dB, to achieve a clip-free audio signal. When used in this way, **Peak Master** is an excellent plug-in to succeed a resampler plug-in, and to proceed a dithering plug-in.

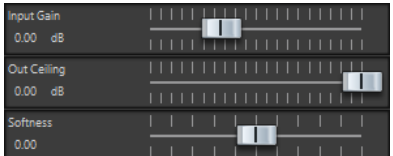

#### **Input Gain**

Values range from -12 dB to 24 dB.

# **Out Ceiling**

This is the maximum level of the output signal. Values range from -18 dB to 0 dB.

### **Softness**

This governs the speed at which the signal becomes unaffected after limiting has been triggered on some samples. Values range from -5 to +5.

# <span id="page-18-0"></span>**RestoreRig**

**RestoreRig** allows you to remove noise from an audio recording with different restoration modules. The noise can be an impulsive noise (**DeClicker**), an ambient noise (**DeNoiser**), or a low tonal noise (**DeBuzzer**)

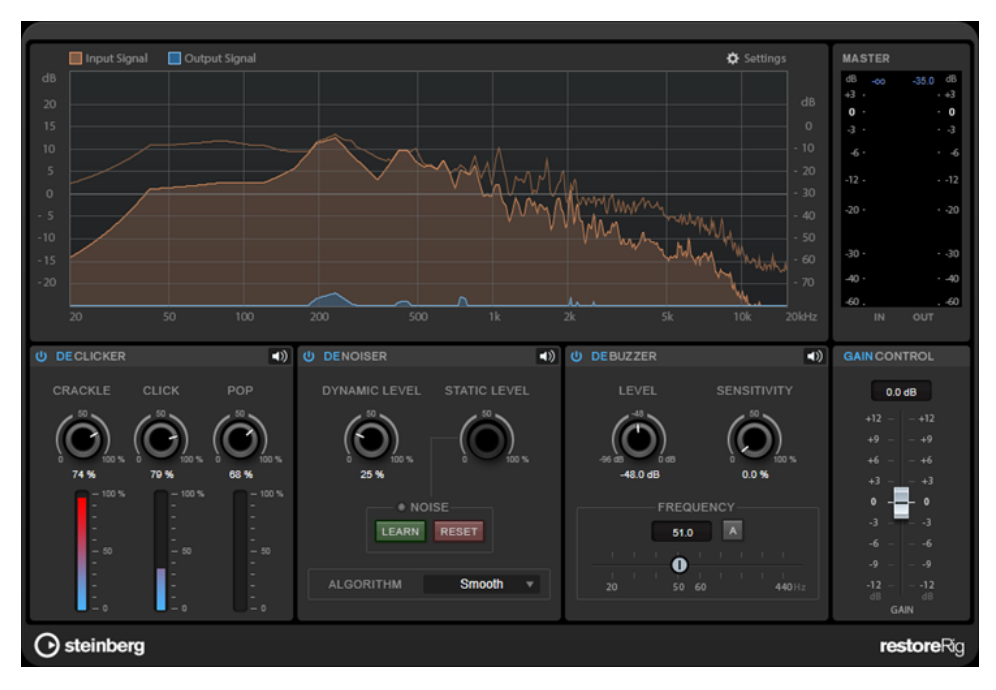

# **Main Layout**

# **Input Signal/Output Signal**

Displays the input signal and the output signal of the restored signal. The vertical value scale to the left shows the gain level of the input and output signals. The horizontal scale shows the frequency range.

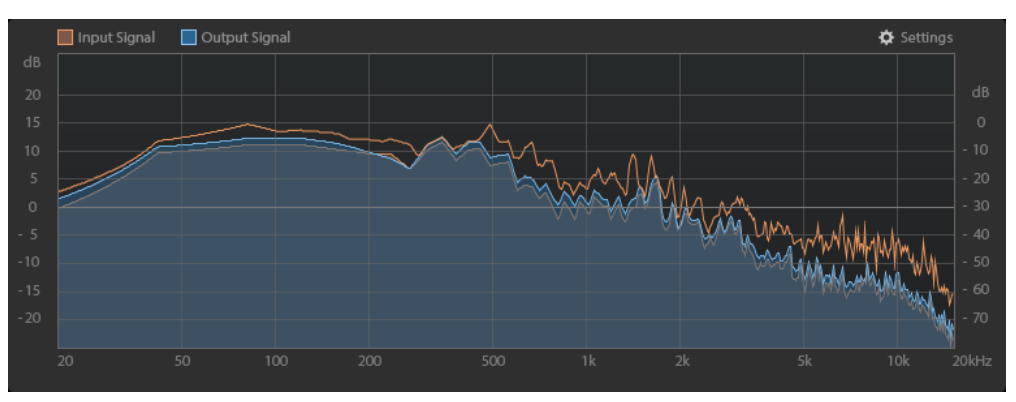

# <span id="page-19-0"></span>**Master**

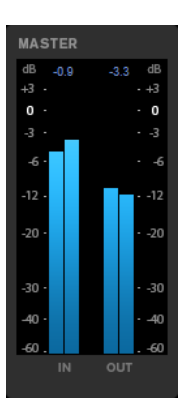

The input/output meter provides a peak level meter.

The maximum values for input/output peak level are displayed above the meter display. To reset all maximum values, click any of the values.

# **Settings**

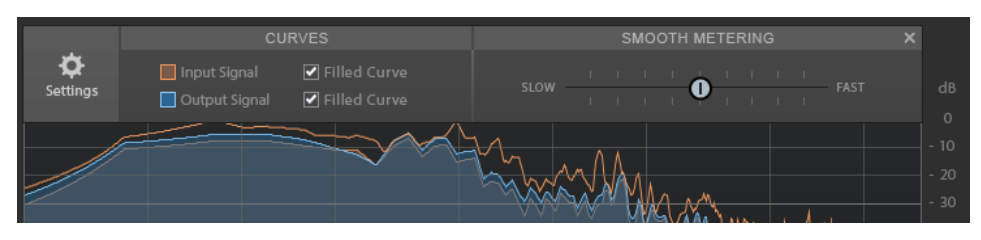

### **Filled Curve**

Allows you to fill the curves of the input signal and the output signal.

### **Smooth Metering**

Determines the reaction time of the display. Lower values result in faster reaction times.

# **Gain Control**

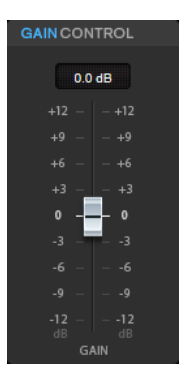

The **Gain Control** allows you to set the master gain for the modules.

# **Modules**

The modules **DeClicker**, **DeNoiser**, and **DeBuzzer** allow you to remove different kinds of noises.

● To activate or deactivate a module, click **Activate/Deactivate** on the left of the module name.

● To only listen to the sound that has been removed from the audio, click the **Noise Listening Mode** button of the module that you want to hear.

# <span id="page-20-0"></span>**DeClicker**

**DeClicker** allows you to remove clicks from audio material.

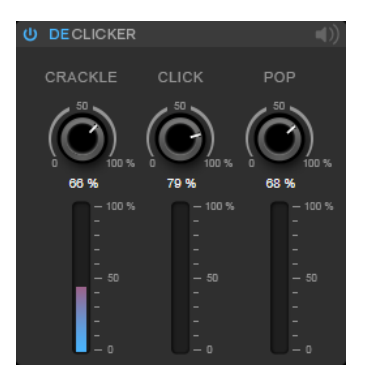

# **Activate/Deactivate DeClicker**

Activates/Deactivates the module.

### **Noise Listening Mode**

Allows you to listen to the signal that has been removed from the original audio material.

#### **Meters**

Allow you to monitor the quantity of impulsive noise that is removed from the signal.

**NOTE** 

Avoid letting the meter reach the red region, as this can produce destructive artifacts.

### **Crackle**

Allows you to remove very short impulsive noise from the audio signal.

# **Click**

Allows you to remove medium-sized impulsive noise from the audio signal.

#### **Pop**

Allows you to remove long impulsive noise from the audio signal.

# **DeNoiser**

**DeNoiser** allows you to remove noise from the audio material.

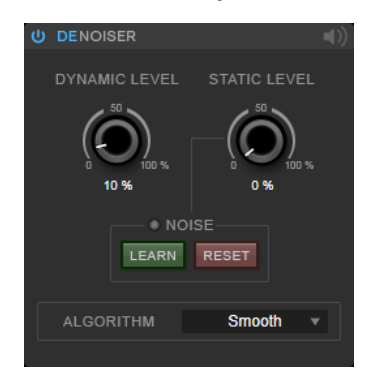

#### <span id="page-21-0"></span>**Activate/Deactivate DeNoiser**

Activates/Deactivates the module.

#### **Noise Listening Mode**

Allows you to listen to the signal that has been removed from the original audio material.

#### **Dynamic Level**

Allows you to remove noise that evolves over time from the audio signal.

#### **Static Level**

Allows you to remove noise that does not evolve over time from the audio signal. The **Learn** option allows you to define the stationary noise.

#### **Noise**

The **Noise** options allow you to define a section in an audio file that contains a static noise that you want to remove. When you then render the audio file, you can remove the recorded static noise from the audio signal.

**1.** Play back the audio section that contains the noise that you want to remove and click **Learn**.

**RestoreRig** records the audio for a few seconds to detect the static noise.

- **2.** Use the **Static Level** dial to set the level.
- **3.** To remove the recorded static noise in the audio file, render the audio file.

If you want to record the static noise at another audio section, click **Reset**, play back another audio section, and click **Learn** again.

#### **Algorithm**

Allows you to select different **DeNoiser** algorithms. Depending on the audio material, different modes can affect the **DeNoiser** quality.

- **Smooth** is sufficient for most uses.
- Use **Musical** for harmonic content with low rhythmic or transient components.
- Use **Rhythmic** for drum and percussive content.
- Use **Strong** if the noise level reduction is more important than the accuracy of the noise reduction.
- Use **Speech** for vocal content.

# **DeBuzzer**

**DeBuzzer** allows you to remove harmonic noise with a fundamental frequency that should be around 50 to 60  Hz.

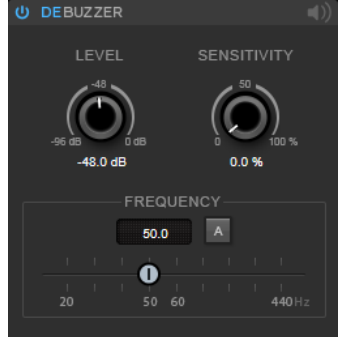

**Activate/Deactivate DeBuzzer** Activates/Deactivates the module.

#### <span id="page-22-0"></span>**Noise Listening Mode**

Allows you to listen to the signal that has been removed from the original audio material.

#### **Level**

Allows you to define the reduction of the noise in dB.

#### **Sensitivity**

Allows you to define how sensitive the reduction will be to the current audio level. At 0  %, **DeBuzzer** reduces the current harmonic noise with the **Level** value. At higher sensitivity values, the level is dynamically defined in a range between 0  dB and the **Level** value. This reduces the buzz when the audio level is low and does not affect the audio when the audio level is high.

### **Frequency**

Allows you to define the value of the fundamental frequency.

#### **Auto**

If this option is activated, **DeBuzzer** automatically detects the fundamental frequency of the current most prominent harmonic tone.

# **NOTE**

Once you have detected the frequency that you want to remove, deactivate **Auto**.

# **Silence**

This plug-in provides a simple way of inserting a precise period of silence at the start or at the end of an audio file. Use this plug-in to add silence at the end of a file, so that the tail of a reverb plug-in does not cut immediately at the end of the file.

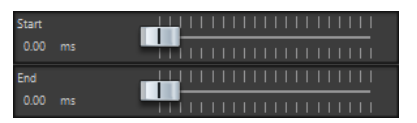

#### **Start**

Use the slider to insert from 0 to 60,000 ms of silence at the start of the file.

#### **End**

Use the slider to insert from 0 to 60,000 ms of silence at the end of the file.

# **Stereo Expander**

This plug-in is a stereo width enhancer that makes a stereo signal sound wider. It gives better results from real stereo material, as opposed to mono channels panned to different positions in the stereo image.

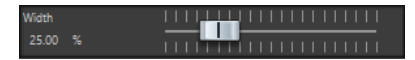

#### **Width**

Higher values result in a greater stereo width. Usually, you set **Width** to values between 0 % and 20 %. Higher values can be used for special effects.

# <span id="page-23-0"></span>**Steinberg VST 3 Plug-ins**

In WaveLab there is no limitation to the use of VST plug-ins. They can be used wherever plug-ins can be inserted.

- You can specify which VST plug-ins should be available in the **Effects** pane and **Final Processing/Dithering** pane of the **Master Section** by using the **Plug-in Settings** dialog.
- VST plug-ins have their own preset handling. You can save or load effect programs (presets).

# **AutoPan**

This auto-pan effect provides several parameters to modulate the left/right stereo position. You can use presets or create individual curves for the modulation waveform. **AutoPan** also allows for chopping effects by linking the modulation of left and right channel.

# **NOTE**

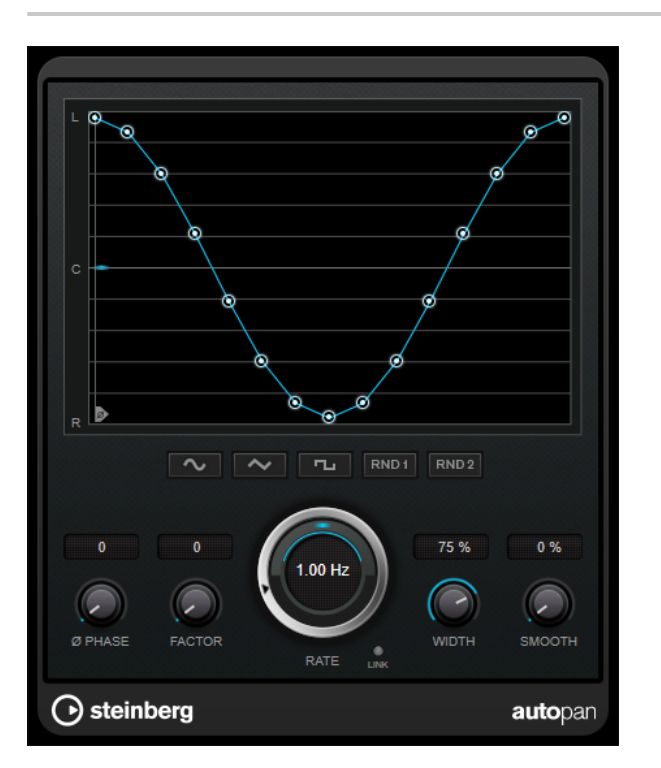

The panning effect of this plug-in works only on stereo tracks.

# **Waveform display**

Shows the shape of the modulation waveform and allows you to manually adjust it. To draw an individual curve, click a node and move the mouse. To draw a straight line, **Shift**-click a node and move the mouse.

### <span id="page-24-0"></span>**Waveform preset buttons**

Allow you to select presets for the modulation waveform.

- **Sine** creates a smooth sweep.
- **Triangle** creates a ramp, that is, a linear movement from full right to full left and back.
- **Square** creates an instant jump to full right, then to full left, and then back to center.
- **Random One Shot** creates a random curve. Click this button again to create a new random curve.
- **Random Continuous** automatically creates a new random curve after each period.

# **Phase**

Sets the offset for the starting point of the curve. If multiple **AutoPan** plug-ins are used on different tracks, for example, different offset settings for each track allow for a more organic overall sound.

#### **Rate**

Sets the auto-pan speed in Hertz and shows the movement within the panorama.

#### **Link**

If this button is activated, the left and right channel are modulated simultaneously. This results in a chopping effect instead of auto-panning.

In this mode, **Width** sets the intensity of the volume modulation.

# **Width**

Sets the amount of deflection to the left and right side of the stereo panorama. If **Link** is activated, this parameter sets the intensity of the volume modulation.

#### **Smooth**

Allows you to smooth the transition between individual steps of the panorama curve.

# **Brickwall Limiter**

**Brickwall Limiter** ensures that the output level never exceeds a set limit.

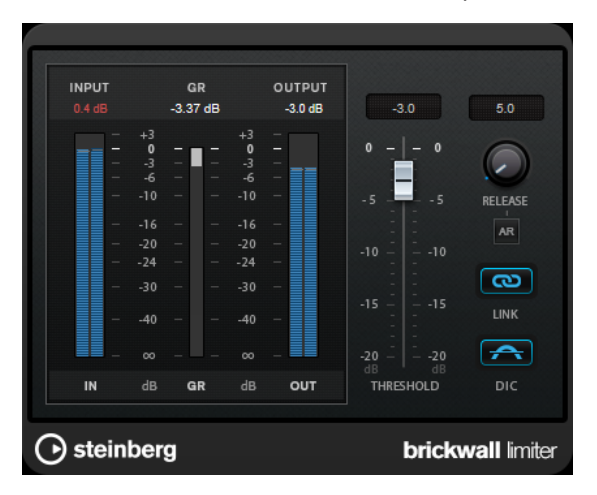

Due to its fast attack time, **Brickwall Limiter** can reduce even short audio level peaks without creating audible artifacts. However, this plug-in creates a latency of 1ms. **Brickwall Limiter**  features separate meters for input, output, and the amount of limiting. Position this plug-in at the end of the signal chain, before dithering.

### <span id="page-25-0"></span>**Threshold (-20 to 0 dB)**

Determines the level where the limiter kicks in. Only signal levels above the set threshold are processed.

#### **Release (3 to 1000 ms or Auto mode)**

Sets the time after which the gain returns to the original level when the signal drops below the threshold. If the **Auto** button is activated, the plug-in automatically finds the best release setting for the audio material.

**Link**

If this button is activated, **Brickwall Limiter** uses the channel with the highest level to analyze the input signal. If the button is deactivated, each channel is analyzed separately.

#### **Detect Intersample Clipping**

If this option is activated, **Brickwall Limiter** uses oversampling to detect and limit signal levels between two samples to prevent distortion when converting digital signals into analog signals.

#### **NOTE**

**Brickwall Limiter** is designed for the reduction of occasional peaks in the signal. If the **Gain Reduction** meter indicates constant limiting, try raising the threshold or lowering the overall level of the input signal.

# **Channel Extractor**

This plug-in allows you to only keep the left or the right channel of a stereo stream.

 $\bullet$  Keep left  $\circlearrowright$  Keep right Channel Channel

#### **Channel**

Lets you select whether to keep the left or the right channel of the stereo stream.

# **Chorus**

This plug-in is a single-stage chorus effect. It doubles the audio that is sent into it with a slightly detuned version.

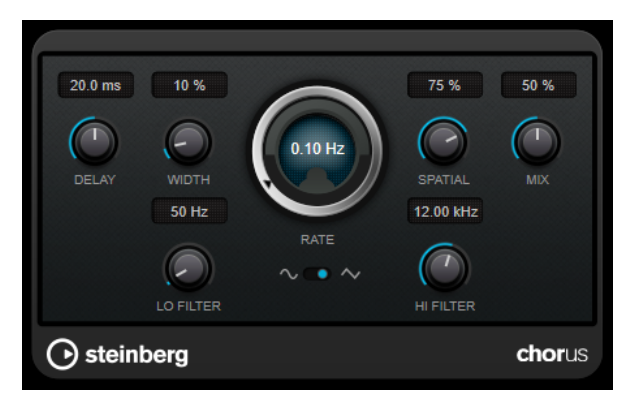

#### **Delay**

Affects the frequency range of the modulation sweep by adjusting the initial delay time.

#### <span id="page-26-0"></span>**Width**

Sets the depth of the chorus effect. Higher settings produce a more pronounced effect.

#### **Spatial**

Sets the stereo width of the effect. Turn clockwise for a wider stereo effect.

#### **Mix**

Sets the level balance between the dry signal and the wet signal. If the effect is used as a send effect, set this parameter to the maximum value, as you can control the dry/effect balance with the send level.

### **Waveform Shape**

Allows you to select the modulation waveform, altering the character of the chorus sweep. A sine and a triangle waveform are available.

#### **Lo Filter/Hi Filter**

Allow you to roll off low and high frequencies of the effect signal.

### **NOTE**

If side-chaining is supported, the modulation can also be controlled from another signal source via the side-chain input. If the side-chain signal exceeds the threshold, the modulation is controlled by the side-chain signal's envelope. For a description of how to set up side-chain routing, see the **Operation Manual**.

# **Compressor**

**Compressor** reduces the dynamic range of the audio, making softer sounds louder or louder sounds softer, or both.

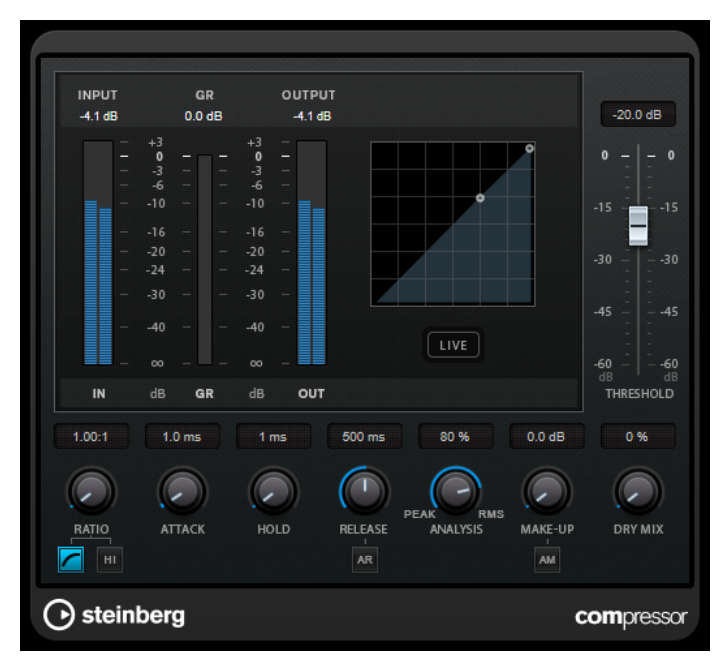

**Compressor** features a separate display that graphically illustrates the compressor curve that is shaped according to the **Threshold** and **Ratio** parameter settings. **Compressor** also features a **Gain Reduction** meter that shows the amount of gain reduction in dB, **Soft knee**/**Hard knee**  compression modes, and a program-dependent auto feature for the **Release** parameter.

### **Threshold (-60 to 0 dB)**

Determines the level where the compressor kicks in. Only signal levels above the set threshold are processed.

#### **Ratio**

Sets the amount of gain reduction applied to signals above the set threshold. A ratio of 3:1 means that for every 3 dB the input level increases, the output level increases by 1 dB.

#### **Soft Knee**

If this button is deactivated, signals above the threshold are compressed instantly according to the set ratio (hard knee). If **Soft Knee** is activated, the onset of compression is more gradual, producing a less drastic result.

#### **High Ratio**

Sets the ratio to a fixed value of 20:1.

#### **Make-Up (0 to 24 dB or Auto mode)**

Compensates for output gain loss caused by compression. If **Auto Make-Up Gain** is activated, the output is automatically adjusted for gain loss.

#### **Dry Mix**

Mixes the dry input signal to the compressed signal.

# **Attack (0.1 to 100 ms)**

Determines how fast the compressor responds to signals above the set threshold. If the attack time is long, more of the early part of the signal passes through unprocessed.

#### **Hold (0 to 5000 ms)**

Sets the time the applied compression affects the signal after exceeding the threshold. Short hold times are useful for DJ-style ducking, while longer hold times are required for music ducking, for example, when working on a documentary film.

#### **Release (10 to 1000 ms or Auto mode)**

Sets the time after which the gain returns to its original level when the signal drops below the threshold. If **Auto Release** is activated, the plug-in automatically finds the best release setting for the audio material.

#### **Analysis (Pure Peak to Pure RMS)**

Determines whether the input signal is analyzed according to peak or RMS values, or a mixture of both. A value of 0 is pure peak and 100 pure RMS. **RMS** mode operates using the average power of the audio signal as a basis, whereas **Peak** mode operates more on peak levels. As a general guideline, **RMS** mode works better on material with few transients such as vocals, and **Peak** mode works better for percussive material with a lot of transient peaks.

#### **Live**

If this button is activated, the look-ahead feature of the effect is deactivated. Lookahead produces more accurate processing, but adds a specific amount of latency as a trade-off. If **Live** mode is activated, there is no latency, which is better for live processing.

# <span id="page-28-0"></span>**Distortion**

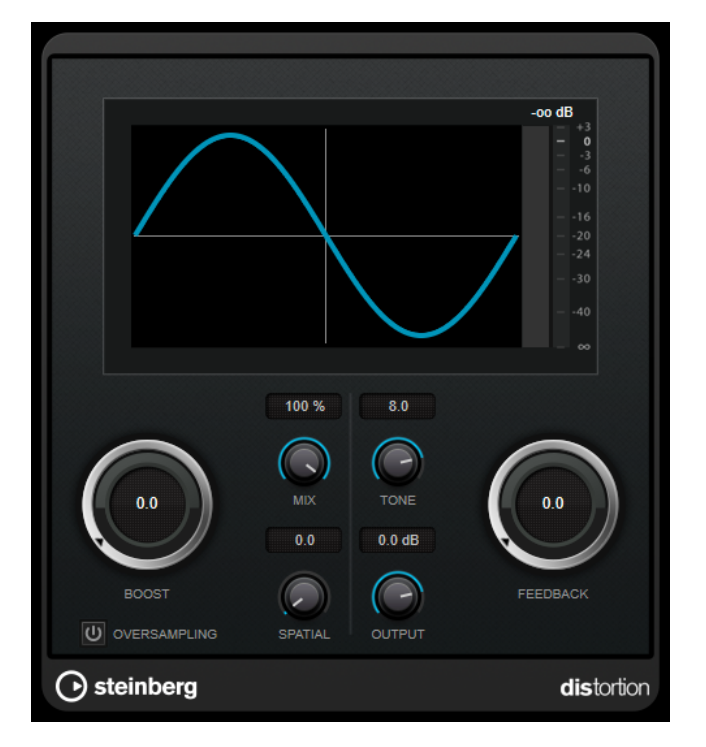

**Distortion** adds crunch to your tracks.

#### **Boost**

Increases the distortion amount.

# **Oversampling**

Activates/Deactivates oversampling. Oversampling results in less artifacts for higher distortion.

# **NOTE**

If this parameter is activated, the effect requires more processing power.

#### **Mix**

Sets the level balance between the dry signal and the wet signal.

#### **Tone**

Changes the tonal characteristic of the output signal.

# **Feedback**

Feeds part of the output signal back to the effect input. Higher settings increase the distortion effect.

# **Spatial**

Changes the distortion characteristics of the left and right channels, thus creating a stereo effect.

#### **Output**

Sets the output level.

# <span id="page-29-0"></span>**Gate**

Gating, or noise gating, silences audio signals below a set threshold. As soon as the signal level exceeds the threshold, the gate opens to let the signal through.

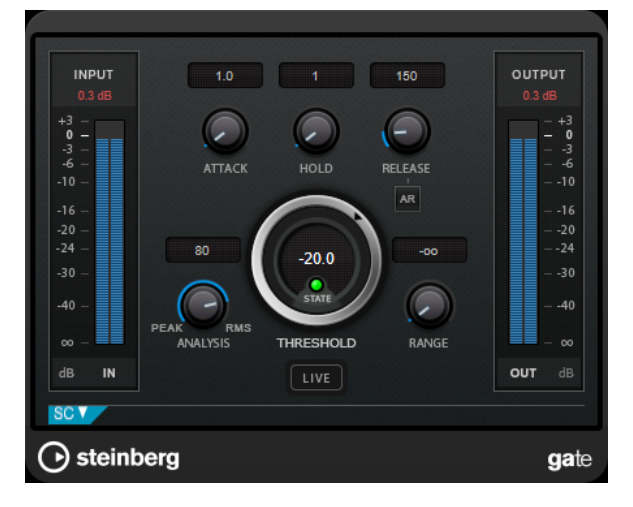

# **Attack (0.1 to 1000 ms)**

Sets the time after which the gate opens when it is triggered.

### **NOTE**

Deactivate the **Live** button to make sure that the gate is already open when a signal above the threshold is played back.

### **Hold (0 to 2000 ms)**

Determines how long the gate remains open after the signal drops below the threshold level.

### **Release (10 to 1000 ms or Auto mode)**

Sets the time after which the gate closes after the set **Hold** time. If **Auto Release** is activated, the plug-in automatically finds the best release setting for the audio material.

### **Threshold**

Determines the level at which the gate is activated. Signal levels above the set threshold trigger the gate to open, and signal levels below the set threshold close the gate.

# **State LED**

Indicates whether the gate is open (LED lights up in green), closed (LED lights up in red), or in an intermediate state (LED lights up in yellow).

# **Analysis (Pure Peak to Pure RMS)**

Determines whether the input signal is analyzed according to peak or RMS values, or a mixture of both. A value of 0 is pure peak and 100 pure RMS. **RMS** mode operates using the average power of the audio signal as a basis, whereas **Peak** mode operates more on peak levels. As a general guideline, **RMS** mode works better on material with few transients such as vocals, and **Peak** mode works better for percussive material with a lot of transient peaks.

### **Live**

If this button is activated, the look-ahead feature of the effect is deactivated. Lookahead produces more accurate processing, but adds a specific amount of latency as a trade-off. If **Live** mode is activated, there is no latency, which is better for live processing.

# <span id="page-30-0"></span>**Side-Chain Section**

### **Side-Chain**

Activates the internal side-chain filter. The input signal can then be shaped according to the filter parameters. Internal side-chaining is useful for tailoring how the gate operates.

#### **Monitor**

Allows you to monitor the filtered signal.

### **Center (50 to 20000 Hz)**

If the **Side-Chain** button is activated, this sets the center frequency of the filter.

#### **Q-Factor**

If the **Side-Chain** button is activated, this sets the resonance or width of the filter.

### **Filter Type (Low-Pass/Band-Pass/High-Pass)**

If **Side-Chain** is activated, these buttons allow you to set the filter type to low-pass, band-pass, or high-pass.

# **Limiter**

**Limiter** is designed to ensure that the output level never exceeds a set output level, to avoid clipping in following devices.

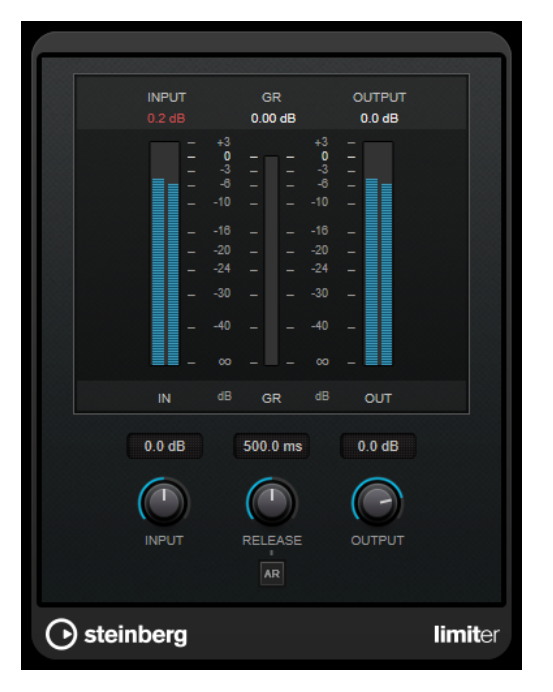

**Limiter** can adjust and optimize the **Release** parameter automatically according to the audio material, or it can be set manually. **Limiter** also features separate meters for the input, output and the amount of limiting (middle meters).

#### **Input (-24 to 24 dB)**

Sets the input gain.

#### <span id="page-31-0"></span>**Release (0.1 to 1000 ms or Auto mode)**

Sets the time after which the gain returns to its original level. If **Auto Release** is activated, the plug-in automatically finds the best release setting for the audio material.

#### **Output**

Sets the maximum output level.

# **MonoDelay**

This is a mono delay effect that can either be tempo-based or use freely specified delay time settings.

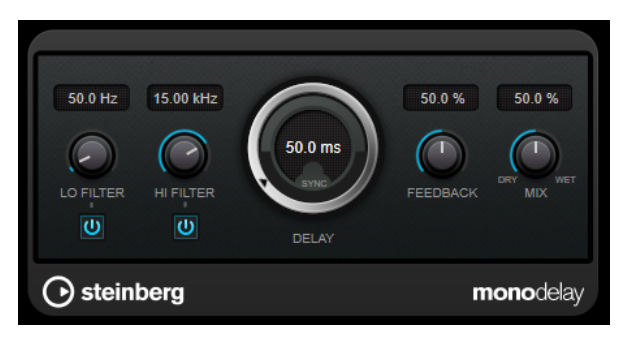

#### **Lo Filter**

Affects the feedback loop of the effect signal and allows you to roll off low frequencies. The button below the knob activates/deactivates the filter.

#### **Hi Filter**

Affects the feedback loop of the effect signal and allows you to roll off high frequencies. The button below the knob activates/deactivates the filter.

# **Delay**

If **Tempo Sync** is activated, this sets the base note value for the delay. If **Tempo Sync**  is deactivated, the delay time can be set freely in milliseconds.

# **Feedback**

Sets the amount of the signal that is sent back into the delay input. The higher this value, the higher the number of repeats.

### **Mix**

Sets the level balance between the dry signal and the wet signal. If the effect is used as a send effect, set this parameter to the maximum value, as you can control the dry/effect balance with the send level.

# <span id="page-32-0"></span>**RoomWorks SE**

**RoomWorks SE** is a smaller version of the **RoomWorks** plug-in. **RoomWorks SE** delivers high quality reverberation, but has fewer parameters and is less CPU demanding than the full version.

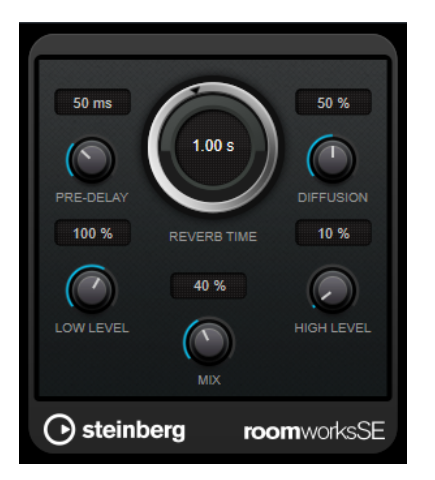

# **Pre-Delay**

Determines how much time passes before the reverb is applied. This allows you to simulate larger rooms by increasing the time it takes for the first reflections to reach the listener.

# **Reverb Time**

Allows you to set the reverb time in seconds.

## **Diffusion**

Affects the character of the reverb tail. Higher values lead to more diffusion and a smoother sound, while lower values lead to a clearer sound.

### **Low Level**

Affects the decay time of the low frequencies. Normal room reverb decays quicker in the high- and low-frequency range than in the mid-range. Lowering the level percentage causes low frequencies to decay quicker. Values above 100 % cause low frequencies to decay more slowly than the mid-range frequencies.

### **High Level**

Affects the decay time of the high frequencies. Normal room reverb decays quicker in the high- and low-frequency range than in the mid-range. Lowering the level percentage causes high frequencies to decay quicker. Values above 100 % cause high frequencies to decay more slowly than the mid-range frequencies.

### **Mix**

Sets the level balance between the dry signal and the wet signal. When using **RoomWorks SE** inserted in an FX channel, you most likely want to set this to 100 %.

# **StereoDelay**

**StereoDelay** has two independent delay lines with freely specified delay time settings.

### **NOTE**

This plug-in works only on stereo tracks.

<span id="page-33-0"></span>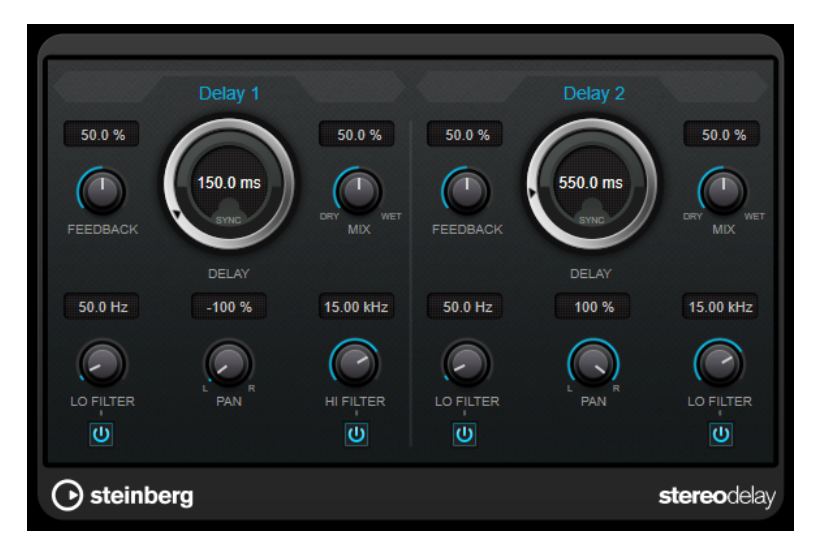

### **Feedback**

Set the number of repeats for each delay.

#### **Delay**

If **Tempo Sync** is activated, this sets the base note value for the delay. If **Tempo Sync**  is deactivated, the delay time can be set freely in milliseconds.

#### **Mix**

Sets the level balance between the dry signal and the wet signal. If the effect is used as a send effect, set this parameter to the maximum value, as you can control the dry/effect balance with the send level.

#### **Lo Filter**

Affects the feedback loop of the effect signal and allows you to roll off low frequencies. The button below the knob activates/deactivates the filter.

#### **Pan**

Sets the stereo position.

# **Hi Filter**

Affects the feedback loop of the effect signal and allows you to roll off high frequencies. The button below the knob activates/deactivates the filter.

# **StereoEnhancer**

**StereoEnhancer** expands the stereo width of (stereo) audio material. It cannot be used with mono files.

#### **NOTE**

This plug-in works only on stereo tracks.

<span id="page-34-0"></span>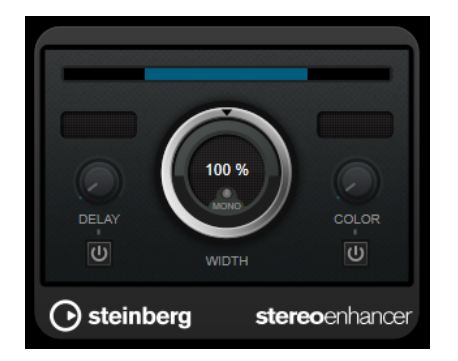

### **Delay**

Increases the amount of differences between the left and right channels to further increase the stereo effect.

## **Width**

Controls the width or depth of the stereo enhancement. Turn clockwise to increase the enhancement.

# **Mono**

Switches the output to mono, to check for possible unwanted coloring of the sound which sometimes can occur when enhancing the stereo image.

## **Color**

Generates additional differences between the channels to increase the stereo enhancement.

# **StudioEQ**

**Studio EQ** is a high-quality 4-band parametric stereo equalizer. All four bands can act as fully parametric peak filters. In addition, the low and high bands can act as either shelving filters (three types) or as cut filters (low-pass/high-pass).

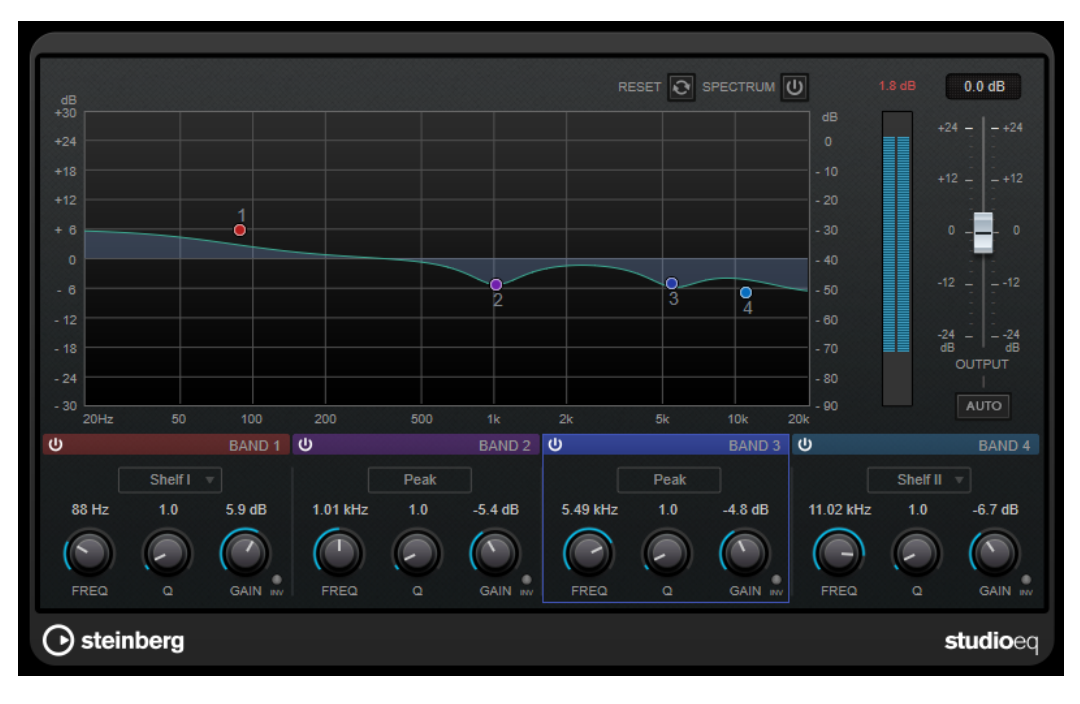

# **Main Layout**

## **Reset**

**Alt**-click this button to reset all parameter values.

#### **Show Input/Output Spectrum**

Shows the spectrum before and after filtering.

### **Output**

Adjusts the overall output level.

# **Auto Gain**

If this button is activated, the gain is automatically adjusted, keeping the output level nearly constant regardless of the EQ settings.

# **Band Settings**

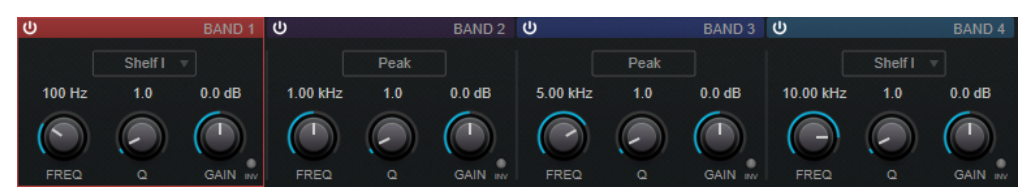

#### **Activate/Deactivate Band**

Activates/Deactivates the corresponding band.

**NOTE** 

● If a band is deactivated, you can still modify its parameters.

#### **Freq**

Sets the frequency of the corresponding band. You can set the frequency either in Hz or as a note value. If you enter a note value, the frequency is automatically changed to Hz. For example, a note value of A3 sets the frequency to 440 Hz. When you enter a note value, you can also enter a cent offset. For example, enter A5 -23 or C4 +49.

#### **NOTE**

- You can adjust the **Freq** parameter of a band in the graphical editor by **Alt**clicking the corresponding handle and moving the mouse left and right.
- Ensure that you enter a space between the note and the cent offset. Only in this case, the cent offsets are taken into account.

### **Inv**

Inverts the gain value of the filter. Use this button to filter out unwanted noise. When looking for the frequency to omit, it sometimes helps to boost it in the first place (set the filter to positive gain). After you have found the frequency of the noise, you can use the **Inv** button to cancel it out.

#### **Q**

For **Peak** filters, this parameter controls the width of the band. For **Shelf** filters, it adds a drop or a boost, depending on the gain setting of the band. For **Cut** filters, it adds a resonance.

#### **NOTE**

● You can adjust the **Q** parameter of a band in the graphical editor by **Shift**clicking the corresponding handle and moving the mouse up and down. Alternatively, you can point on the handle and turn the mouse wheel.

#### <span id="page-36-0"></span>**Gain**

Sets the amount of attenuation/boost for the corresponding band.

**NOTE** 

- You can adjust the **Gain** parameter of a band in the graphical editor by **Ctrl/ Cmd**-clicking the corresponding handle and moving the mouse up and down.
- This parameter is not available for **Cut** filters.

#### **Filter type**

For the low and high band, you can choose between three types of shelving filters, a peak filter (band-pass), and a cut filter (low-pass/high-pass). If **Cut** mode is selected, the **Gain** parameter is fixed.

- **Shelf I** adds resonance in the opposite gain direction slightly above the set frequency.
- **Shelf II** adds resonance in the gain direction at the set frequency.
- **Shelf III** is a combination of **Shelf I** and **II**.

# **Tube Compressor**

This versatile compressor with integrated tube-simulation allows you to achieve smooth and warm compression effects. The VU meter shows the amount of gain reduction. **Tube Compressor** features an internal side-chain section that lets you filter the trigger signal.

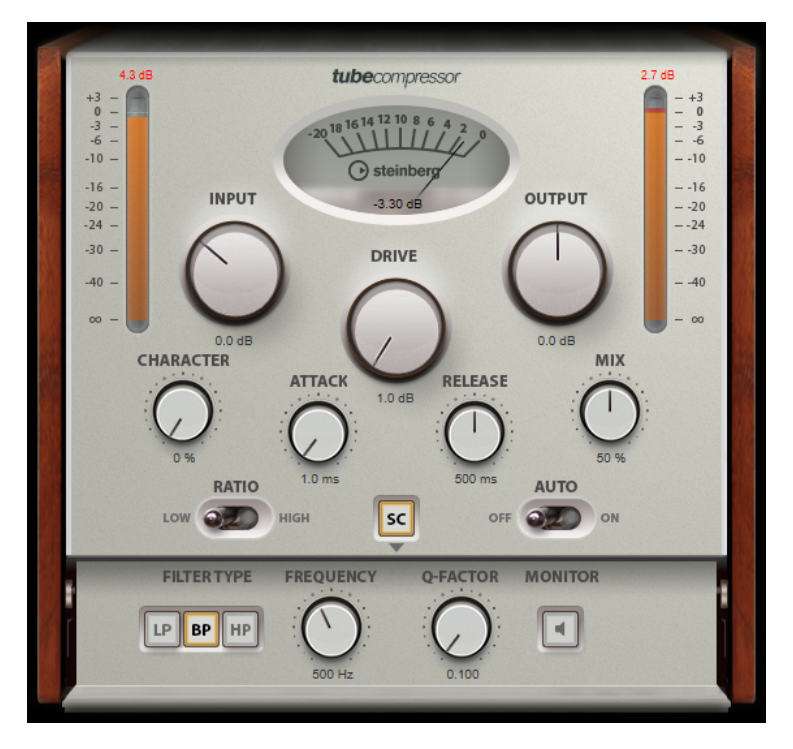

# **Drive (1.0 to 6.0 dB)**

Controls the amount of tube saturation.

#### **Input**

Determines the compression amount. The higher the input gain, the more compression is applied.

#### **Ratio**

Toggles between a low and a high ratio value.

#### **Output (-12 to 12 dB)**

Sets the output gain.

#### **Character**

Keeps the bass tight and preserves its attacks by decreasing the tube saturation for lower frequencies, and adds brilliance by creating harmonics for higher frequencies.

#### **Attack (0.1 to 100 ms)**

Determines how fast the compressor responds. If the attack time is long, more of the initial part of the signal passes through unprocessed.

#### **Release (10 to 1000 ms or Auto mode)**

Sets the time after which the gain returns to its original level. If **Auto Release** is activated, the plug-in automatically finds the best release setting for the audio material.

#### **Mix**

Adjusts the mix between dry signal and wet signal, preserving the transients of the input signal.

#### **In/Out Meters**

Show the highest peaks of all available input and output channels.

### **VU Meter**

Shows the amount of gain reduction.

#### **Side-Chain**

Activates the internal side-chain filter. The input signal can then be shaped according to the filter parameters. Internal side-chaining is useful for tailoring how the gate operates.

# **Side-chain section**

#### **Filter Type (Low-Pass/Band-Pass/High-Pass)**

If **Side-Chain** is activated, these buttons allow you to set the filter type to low-pass, band-pass, or high-pass.

#### **Center (50 to 20000 Hz)**

If the **Side-Chain** button is activated, this sets the center frequency of the filter.

#### **Q-Factor**

If the **Side-Chain** button is activated, this sets the resonance or width of the filter.

#### **Monitor**

Allows you to monitor the filtered signal.

# <span id="page-38-0"></span>**VSTDynamics**

**VSTDynamics** is an advanced dynamics processor. It combines three separate effects: **Gate**, **Compressor**, and **Limiter**, covering a variety of dynamic processing functions.

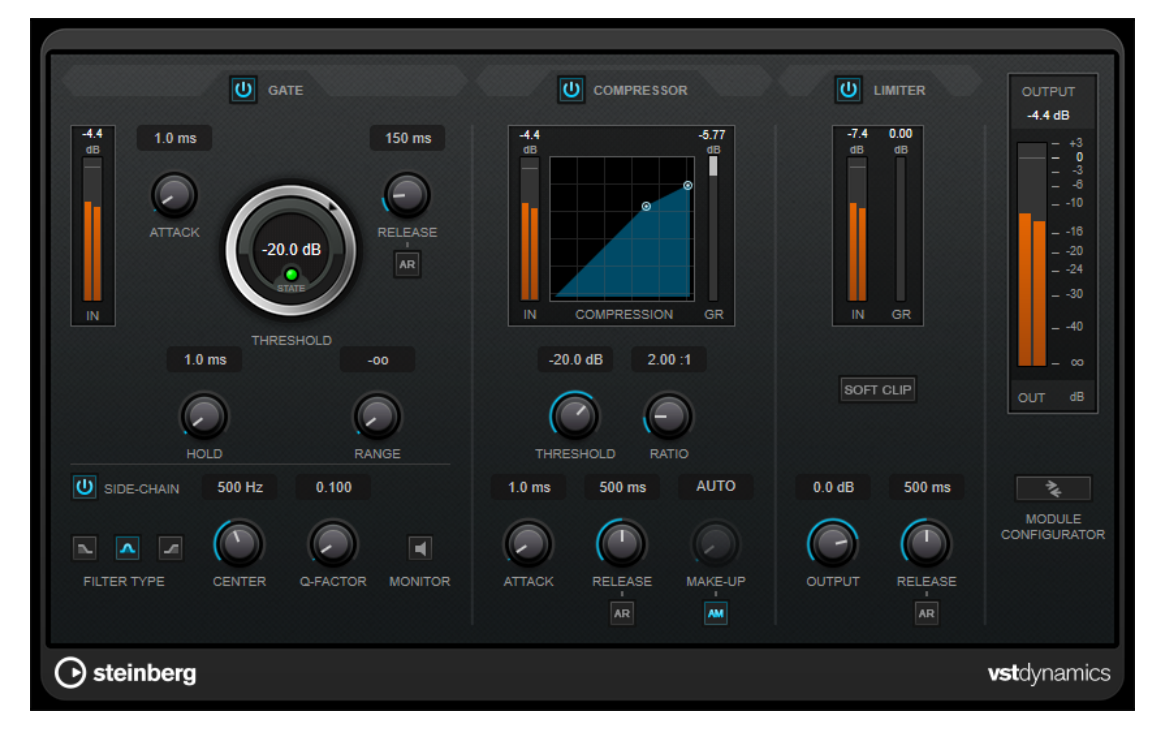

# **Gate**

Gating, or noise gating, is a method of dynamic processing that silences audio signals below a set threshold. As soon as the signal level exceeds the threshold, the gate opens to let the signal through. The gate trigger input can also be filtered using an internal side-chain signal.

The following parameters are available:

### **Input meter**

Shows the level of the input signal.

# **Attack (0.1 to 100 ms)**

Determines how fast the compressor responds to signals above the set threshold. If the attack time is long, more of the early part of the signal passes through unprocessed.

### **Threshold**

Determines the level at which the gate is activated. Signal levels above the set threshold trigger the gate to open, and signal levels below the set threshold close the gate.

#### **State LED**

Indicates whether the gate is open (LED lights up in green), closed (LED lights up in red), or in an intermediate state (LED lights up in yellow).

### **Release (10 to 1000 ms or Auto mode)**

Sets the time after which the gate closes after the set **Hold** time. If **Auto Release** is activated, the plug-in automatically finds the best release setting for the audio material.

#### **Hold (0 to 2000 ms)**

Determines how long the gate remains open after the signal drops below the threshold level.

#### **Range**

Adjusts the attenuation of the gate when it is shut. If **Range** is set to minus infinite  $\omega$ , the gate is completely shut. The higher the value, the higher the level of the signal that passes through the shut gate.

#### **Side-Chain**

Activates the internal side-chain filter. The input signal can then be shaped according to the filter parameters. Internal side-chaining is useful for tailoring how the gate operates.

## **Filter Type (Low-Pass/Band-Pass/High-Pass)**

If **Side-Chain** is activated, these buttons allow you to set the filter type to low-pass, band-pass, or high-pass.

### **Center (50 to 20000 Hz)**

If the **Side-Chain** button is activated, this sets the center frequency of the filter.

# **Q-Factor**

If the **Side-Chain** button is activated, this sets the resonance or width of the filter.

# **Monitor**

Allows you to monitor the filtered signal.

#### **Compressor**

**Compressor** reduces the dynamic range of the audio, making softer sounds louder or louder sounds softer, or both. It features a separate display that graphically illustrates the compressor curve shaped according to your settings.

#### **Input meter**

Shows the level of the input signal.

#### **Graphical display**

Visualizes the settings for **Threshold** and **Ratio** and allows you to adjust them by dragging the handles.

#### **Gain Reduction meter**

Shows the amount of gain reduction.

#### **Threshold (-60 to 0 dB)**

Determines the level where the compressor kicks in. Only signal levels above the set threshold are processed.

#### **Ratio**

Sets the amount of gain reduction applied to signals above the set threshold. A ratio of 3:1 means that for every 3 dB the input level increases, the output level increases by 1 dB.

### **Make-Up (0 to 24 dB or Auto mode)**

Compensates for output gain loss caused by compression. If **Auto Make-Up Gain** is activated, the output is automatically adjusted for gain loss.

#### **Attack (0.1 to 100 ms)**

Determines how fast the compressor responds to signals above the set threshold. If the attack time is long, more of the early part of the signal (attack) passes through unprocessed.

#### **Release (10 to 1000 ms or Auto mode)**

Sets the time after which the gain returns to its original level when the signal drops below the threshold. If **Auto Release** is activated, the plug-in automatically finds the best release setting for the audio material.

# **Limiter**

A limiter ensures that the output level never exceeds a set threshold to avoid clipping in effects following in the chain. Conventional limiters usually require a very accurate setup of the attack and release parameters to prevent the output level from going beyond the set threshold level. **Limiter** adjusts and optimizes these parameters automatically according to the audio material.

#### **Input meter**

Shows the level of the input signal.

# **Gain Reduction meter**

Shows the amount of gain reduction.

## **Soft Clip**

If this button is activated, the signal is limited when the signal level exceeds -6 dB. At the same time, harmonics are generated, adding a warm, tube-like characteristic to the audio material.

## **Output**

Sets the maximum output level.

#### **Release (10 to 1000 ms or Auto mode)**

Sets the time after which the gain returns to its original level. If **Auto Release** is activated, the plug-in automatically finds the best release setting for the audio material.

# **Output section**

### **Output meter**

Shows the level of the output signal.

### **Module Configurator**

Changes the signal flow through the three effects. Changing the order of the effects can produce different results, and the available routing configurations allow you to quickly compare what works best for a given situation. Click **Module Configurator** to toggle between the following routing configurations:

- G-C-L (Gate-Compressor-Limiter)
- C-L-G (Compressor-Limiter-Gate)
- C-G-L (Compressor-Gate-Limiter)

# <span id="page-41-0"></span>**Legacy Plug-ins**

Under Windows, a set of plug-ins is provided for compatibility with audio projects that referenced these effects when using earlier versions of WaveLab. An audio montage which referenced these plug-ins would otherwise require cumbersome user intervention to open, for example.

Their use with new audio projects is not recommended and they are not documented.

# <span id="page-42-0"></span>**Dithering Plug-ins**

Dithering plug-ins add small quantities of noise to a signal to reduce the audibility of low level distortion in a digital recording. A small amount of random noise is added to the analog signal before the sampling stage, reducing the effect of quantization errors.

# **Internal Dithering**

This is a WaveLab-specific plug-in that provides a simple way of adding a small amount of noise to the rendered signal to improve the apparent signal-to-noise ratio of the output.

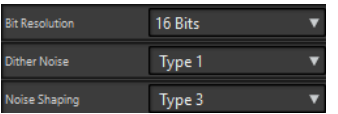

The following parameters are available when selecting **Internal Dithering**.

#### **Noise Type**

Sets the noise type for adding to the signal.

- In **No Noise** mode, no dithering is applied.
- The **Noise Type 1** mode is the most all-round method.
- The **Noise Type 2** mode emphasizes higher frequencies more than **Noise Type 1**.

# **Noise Shaping**

Increases the apparent signal to noise ratio by altering the spectrum of the low-level audio signal which results from lowering the number of bits. The higher the number you select here, the more the noise is moved out of the ear's mid-range.

#### **Bit Resolution**

Allows you to specify the intended bit resolution for the final audio, after dithering, regardless of whether you want to render the settings or play back in real-time.

Dithering changes the sample resolution, but not the sample size. For example, when dithering 24 bit to 16 bit, the file will still be 24 bit in size, although only 16 bits of information will have significance. When rendering to a 16-bit file, specify the file resolution to avoid wasting space.

# <span id="page-43-0"></span>**Index**

# **A**

AutoPan [24](#page-23-0)

# **B**

Brickwall Limiter [25](#page-24-0)

# **C**

Channel Extractor [26](#page-25-0) Chopper Effects AutoPan [24](#page-23-0) Chorus Effects Chorus [26](#page-25-0) Clip effects Ducker [4](#page-3-0) Compressor MasterRig [10](#page-9-0) **Compressors** Compressor [27](#page-26-0) Tube Compressor [37](#page-36-0) VSTDynamics [39](#page-38-0)

# **D**

DeBuzzer [22](#page-21-0) RestoreRig [19](#page-18-0) DeClicker [21](#page-20-0) RestoreRig [19](#page-18-0) Delays MonoDelay [32](#page-31-0) StereoDelay [33](#page-32-0) DeNoiser [21](#page-20-0) RestoreRig [19](#page-18-0) Distortion [29](#page-28-0) Dithering plug-ins [43](#page-42-0) Internal dithering [43](#page-42-0) Ducker [4](#page-3-0)

# **E**

Equalizer MasterRig [12](#page-11-0)

# **G**

```
Gates
Gate 30
VSTDynamics 39
```
# **I**

Imager MasterRig [16](#page-15-0) Internal dithering [43](#page-42-0)

# **L**

Legacy plug-ins [42](#page-41-0) Leveler [5](#page-4-0) Limiter MasterRig [8](#page-7-0) Limiters Brickwall Limiter [25](#page-24-0) Limiter [31](#page-30-0) VSTDynamics [39](#page-38-0)

# **M**

MasterRig [6](#page-5-0) Compressor [10](#page-9-0) Equalizer [12](#page-11-0) Imager [16](#page-15-0) Layout [6](#page-5-0) Limiter [8](#page-7-0) Modules [7](#page-6-0) Saturator [15](#page-14-0) MonoDelay [32](#page-31-0)

# **P**

Peak Master [18](#page-17-0) Plug-ins Dithering [43](#page-42-0) Legacy [42](#page-41-0) VST 3 [24](#page-23-0) WaveLab-specific [4](#page-3-0)

# **R**

Resampler [4](#page-3-0)

Index

RestoreRig [19](#page-18-0) Layout [19](#page-18-0) Modules [20](#page-19-0) RoomWorks SE [33](#page-32-0)

# **S**

Sample rate Resampler [4](#page-3-0) Saturator MasterRig [15](#page-14-0) Silence [23](#page-22-0) Stereo Expander [23](#page-22-0) StereoDelay [33](#page-32-0) StereoEnhancer [34](#page-33-0) StudioEQ [35](#page-34-0)

# **T**

Tube Compressor [37](#page-36-0)

# **V**

VSTDynamics [39](#page-38-0)